# **CONNECTION PERFECTION**

# **HDMI Gigabit Broadcast System**

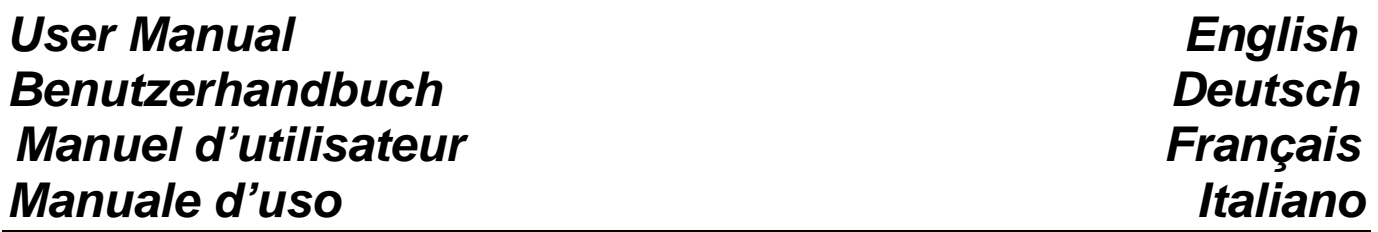

LINDY No.38066 (Transmitter) LINDY No.38067 (Receiver)

 $C \in$ 

**FC** 

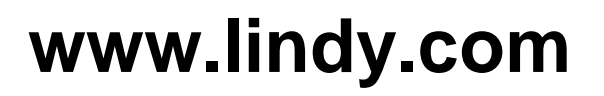

# **User Manual English**

# **Introduction**

Thank you for purchasing the LINDY HDMI Gigabit Broadcast System. It supports Full HD 1080p via HDMI and DVI-D Single Link signal transmission of both static computer graphics and smooth HD video.

This Broadcast System sends visually uncompressed HDMI signals over a standard CAT6 cable up to 100m in length or via any standard Gigabit Ethernet network equipped with active components such as switches and fibre optic media converters.

It is possible to use the system either in a 1-to-1 or 1-to-many configuration or as matrix with up to 16 transmitters. However, in a matrix setup the more transmitters that are connected, the more bandwidth limitations will apply preventing fluent video performance. In addition to HDMI signals USB, infrared remote control and RS232 signals can also distributed by this broadcast system.

To set up a KVM control system a monitor, USB keyboard and mouse can be connected to a receiver allowing full remote control of a computer connected to the transmitter.

#### **Features**

- **Easy setup and use no driver installation Plug and Play just connect & switch on**
- Extends HDMI or DVI-D signals via Gigabit Ethernet 1000Base-T connection
- Supports 1-to-1 as well as 1-to-many and matrix configurations
- HDMI Full HD 1080p or DVI-D up to 1920 x 1080 (using a HDMI to DVI adapter or cable)
- **Compliant with HDMI v.1.3, HDCP 1.1 and DVI 1.1**
- Automatic display mode detection and EDID/DDC synchronization
- Several LEDs for easy status monitoring and control
- Compliant with USB 2.0/1.1 asynchronous data transfer devices that use common standard USB drivers included in the Linux OS. Not compatible with USB web cam, printer, mass storage, pen and flash drives and other synchronous USB devices.
- Also supports 100Base-T Fast Ethernet but introduces lower speed bandwidth limitations
- Supports hardware RS232 function via Sub-D 9 way male connectors
- Supports infrared remote signal transmission to HDMI source Control the remote HDMI source (BD/DVD player) by its own IR remote control
- Suitable for use with Digital Signage, HDTV Home Theater, professional HDTV installations, Computer Systems, Multimedia and Control Centre installations

#### **Package Contents**

- 1x Transmitter (No.38066) or Receiver (No.38067)
- Multi-country power adapter (100 240VAC / 5VDC 2.5A)
- 1x IR Transmitter cable, 1.2m included with Transmitter unit (38066) only
- **This Manual**

# **User Manual English**

## **Installation and Use**

The following steps are for an installation using HDMI equipment, if you are using DVI equipment, please substitute the HDMI cables for DVI to HDMI cables where required. Depending on devices DVI may only be supported up to a resolution of 1920x1080.

- 1. Adjust the 4 small slide switches to the same positions on both transmitter and receiver. When using more than one transmitter use different switch settings on the transmitters.
- 2. Connect your HDMI source to the Transmitter unit using a HDMI cable
- 3. Connect the IR cable transmitter to the *Transmitter* if required and place the transmitter in appropriate position to the HDMI device to be controlled
- 4. Connect the USB B port of the Transmitter to your computer if required
- 5. Connect the Transmitter unit to your network or to the CAT6 connection cable
- 6. Connect your RS232 devices to Transmitter and Receiver if required
- 7. Connect your HDMI display to the Receiver unit using a HDMI cable
- 8. Connect the Receiver unit to your network or to the other end of the CAT6 connection cable
- 9. Connect the USB devices to USB A ports on the Receiver if required
- 10. Connect analogue Audio output device to 3.5mm Audio out port on the Receiver if required
- 11. Connect both power supplies and power on all devices

The LEDs on transmitter and receiver have almost the same functions:

The red **POWER LED** should illuminate for at least a second when the power supply is connected, otherwise Transmitter or power supply may be faulty. The red POWER LED blinks for a few seconds while the network connection is self-configuring. When completed the POWER LED on the *Transmitter* should illuminate continuously.

**LEDs on RJ-45 ports:** The left green LED indicates a Gigabit connection when lit. The right yellow LED indicates link activity. If it is not flickering the network connection is not working.

The **LINK LED** is blinking while the video connection is configured between the transmitter and receiver. This may take up to a minute - if it takes any longer disconnect the USB devices from the Receiver and reboot the receiver to identify any unsupported USB devices – only USB devices using standard drivers are supported. The LINK LED should also illuminate solid red as soon as the video link to the receiver has been established. When the LINK LED is not illuminated or continuously flashing the transmitter cannot connect to a receiver.

During operation if you connect a USB or RS232 device, connect a monitor, change the video resolution or if there is any network interruption the system may need to resynchronise the video connection. It will take up to a minute to resynchronise the video connection. During this time the POWER and LINK LEDs may be flashing. If this takes longer than a minute, reboot both the transmitter and receiver.

USB LINK button: Press this button on the receiver once to allow this receiver to link or twice to un-link its USB ports to the transmitter. You will see an OSD message Starting USB or Stopping USB accordingly. When using a 1-to-many configuration press the USB LINK button for 3 seconds to get this receiver to connect to the transmitter.

According to the video content you want to transmit you can set the system to either Video or Graphics optimised mode by pressing the VIDEO MODE button on the receiver, to toggle between the two settings. The last mode selection will be displayed on the OSD every time you press the button.

#### **Troubleshooting**

#### **There is no display on the screen.**

- Check that the red power LED lights at least for a second when the power supply gets connected. Repeat the complete installation procedure as described above and monitor the Power and Link LED status as well as RJ-45 LED status. If you cannot solve the problem please contact LINDY support team with information regarding the LED status.
- For several HDMI devices it may be helpful to unplug and re-plug their HDMI connection to re-initiate the HDMI handshake and recognition.

This product is subject to ongoing rapid technological development and therefore new features may be added or features may be changed slightly without further notice.

You may regularly check the LINDY website for any future firmware upgrades that might improve the product features and functionality.

© LINDY Group, MAY 20011

# **Handbuch Deutsch**

## **Einführung**

Mit dem LINDY HDMI Gigabit Broadcast System haben Sie ein hochwertiges Extender- und Broadcastsystem für Full HD 1080p Signale erworben welches sowohl für hochauflösende Computergrafik wie auch für flüssige Videodarstellung einsetzbar ist. Es überträgt visuell nicht wahrnehmbar komprimierte HDMI Signale über ein dediziertes Cat.6 Kabel bis 100m oder über ein echtes Gigabit Ethernet Netzwerk mit Switches und auch mit Glasfaserstrecken.

Es kann sowohl in einer 1-zu-1, in einer 1-zu-viele und in einer Matrix-Version mit bis zu 16 Transmittern verwendet werden. Bitte beachten Sie aber, dass bei einem Matrixsystem die Anzahl der Transmitter enorme Bandbreiteneinschränkungen bewirkt, was mit steigender Anzahl von Transmittern eine flüssige Videoübertragung verhindern.

Neben HDMI-Signalen können auch USB-, IR-Fernbedienungs- und RS232-Signale übertragen werden.

Bei Anschluss von Monitor, USB-Maus und -Tastatur am Receiver sowie eines Rechners über HDMI/DVI und USB an den Transmitter wird ein vollwertiges KVM-Extendersystem realisiert.

#### **Eigenschaften**

- Einfach zu installieren Keine Treiberinstallation Plug and Play Nur anschließen und einschalten
- Sendet HDMI oder DVI-D Signale über Gigabit Ethernet 1000Base-T
- Unterstützt 1-zu-1 und 1-zu-viele sowie Matrix-Konfigurationen
- HDMI Full HD 1080p oder DVI-D bis 1920x1080 (bei Verwendung von HDMI/DVI Kabeln)
- Kompatibel zu HDMI 1.3, HDCP 1.1 und DVI 1.1
- Automatische Monitorerkennung und EDID/DDC-Synchronisation
- Vier LEDs pro Einheit zur Statuskontrolle
- Kompatibel mit USB 2.0/1.1 Geräten mit asynchroner Datenübertragung die mit üblichen im Linux OS enthaltenen USB Standardtreibern kompatibel sind. Nicht kompatibel zu USB Web Cams, Drucker, Massenspeicher, Speichersticks und synchronen USB Devices
- Unterstützt 100Base-T Fast Ethernet mit Einschränkungen der Bandbreite!
- Unterstützt Hardware RS232 Verbindung
- Unterstützt Übertragung der IR-Fernbedienungssignale zur Signalquelle, z.B. zur Kontrolle eines BD/DVD Players mit der eigenen Fernbedienung
- **In Ideal geeignet zum Einsatz im Bereich HDTV Home Theater, bei professionellen HDTV** Installationen, Computersystemen, Multimedia und Control Center Installationen.

#### **Lieferumfang**

- 1x Transmitter (Art.-Nr. 38066) oder 1x Receiver (Art.-Nr. 38067)
- Multi-Country Netzteil (100...240VAC / 5V DC/~2,5A)
- IR-Transmitter mit ca.1,5m Kabel Ausschließlich enthalten beim Transmitter
- **Dieses Handbuch**

# **Handbuch Deutsch**

# **Installation und Betrieb**

Die folgenden Schritte beschreiben die Installation mit HDMI Geräten. Bei Verwendung von DVI Geräten ersetzen Sie bitte die HDMI-Kabel durch HDMI-DVI-Kabel. Abhängig von den DVI Geräten werden höchstwahrscheinlich nur Auflösungen bis 1920x1080 unterstützt.

- 1. Stellen Sie die 4 Dip-Schalter an Transmitter und Receiver auf die gleiche Position. Verwenden Sie bei mehr als einem Transmitter unterschiedliche Schaltereinstellungen.
- 2. Verbinden Sie Ihre HDMI Signalquelle und den Transmitter mit einem HDMI Kabel.
- 3. Schließen Sie bei Bedarf das IR Transmitterkabel am Transmitter an und platzieren Sie den IR Sender in Sicht vor dem IR Gerätesensor des fernzusteuernden HDMI Gerätes.
- 4. Schließen Sie bei Bedarf per USB Kabel die Signalquelle / den Rechner an.
- 5. Schließen Sie den Transmitter an Ihr Netzwerk oder an das eine Ende des Cat.6 Kabels an.
- 6. Schließen Sie bei Bedarf Ihre RS232 Geräte an Transmitter und Receiver an.
- 7. Verbinden Sie Ihr HDMI Display und den Receiver mit einem HDMI Kabel.
- 8. Schließen Sie den Receiver an Ihr Netzwerk oder an das andere Ende des Cat.6 Kabels an.
- 9. Schließen Sie bei Bedarf bis zu 4 USB Devices an die USB Ports des Receivers an.
- 10. Schließen Sie bei Bedarf am Receiver analoge Audioausgabegeräte an (3,5mm Buchse)
- 11. Schließen Sie beide Netzteil an und schalten Sie alle Geräte ein.

Die LEDs an Transmitter und Receiver haben fast identische Funktionen:

Die rote **POWER LED** sollte zumindest für eine Sekunde aufleuchten wenn das Netzteil angeschlossen wird, andernfalls sind Transmitter oder Netzteil defekt. Die rote Power LED blinkt während die Netzwerkverbindung sich selbstständig konfiguriert. Nach Abschluss der Selbstkonfiguration sollte sie kontinuierlich leuchten.

**LEDs der RJ45 Ports**: Die linke grüne LED leuchtet bei Gigabitverbindung. Die rechte gelbe LED flackert bei Aktivität auf der Leitung. Wenn Sie nicht flackert besteht keine Verbindung.

Die **LINK LED** blinkt während der Videolink zwischen Transmitter und Receiver aufgebaut wird. Dies kann bis zu einer Minute dauern – wenn es länger dauert, ziehen Sie USB Geräte vom Receiver ab und unterbrechen Sie kurz die Stromversorgung um nicht unterstützte USB Geräte zu identifizieren - es werden ausschließlich USB Devices mit (Linux-)Standardtreibern unterstützt! Die LINK LED sollte dauernd leuchten sobald der Videolink zum Transmitter aufgebaut wurde. Falls sie nicht aufhört zu blinken kann kein Link aufgebaut werden.

Immer wenn ein USB-, RS232-Device, der Monitor oder die Netzwerkverbindung abgezogen, angesteckt oder unterbrochen werden, oder wenn die Videoauflösung geändert wird, wird der Link neu synchronisiert und Power und Link LED blinken erneut. Falls die Synchronisation nicht in einer Minute abschließt müssen Sie eventuell an Transmitter und Receiver kurz das Netzteil abziehen.

Taste **USB LINK**: Drücken Sie diese Taste am Receiver ein- oder zweimal um die USB Ports mit dem Transmitter und dem dort angeschlossenen Rechner zu verbinden bzw. um die Verbindung zu lösen. Es wird eine OSD Information **Starting USB** oder **Stopping USB** auf Ihrem Monitor angezeigt. Wenn Sie ein 1-zu-viele System mit mehreren Receivern verwenden, drücken Sie die **USB LINK** Taste ca. 3 Sekunden damit dieser Receiver die USB Verbindung zu Transmitter übernimmt.

Abhängig vom zu übertragenden Bildinhalt kann die Übertragung auf flüssige Videowiedergabe oder detailreiche Grafikausgabe optimiert werden. Drücken Sie dazu die Taste VIDEO MODE, die aktuelle Einstellung wird jeweils kurz per OSD eingeblendet.

# **Fehlersuche und -behebung**

#### **Der Monitor zeigt kein Bild.**

- Prüfen Sie ob die Power LEDs an Transmitter und Receiver zumindest kurz leuchten wenn das Netzteil angeschlossen wird. Führen Sie alle Schritte wie oben beschrieben erneut aus und notieren Sie die Anzeigen von Power, Link und RJ45 LEDs. Wenn Sie das Problem nicht beseitigen können setzen Sie sich bitte mit dem LINDY Support in Verbindung.
- Für einige HDMI Geräte kann es zur Re-Initialisierung ihres HDMI-Handshake erforderlich sein das HDMI Kabel kurz abzuziehen und wieder anzustecken

Dieses Produkt unterliegt zurzeit einer enorm schnellen technologischen Entwicklung. Daher können neue Features ohne Erwähnung im Handbuch bereits hinzugefügt sein und bestehende Features können leicht unterschiedlich funktionieren und bereits verbessert worden sein, ohne dass in diesem Handbuch darauf hingewiesen wird.

Bitte prüfen Sie auch auf der LINDY Webseite ob Firmwareupdates für diese Produkt zur Verfügung stehen, welche Features nachrüsten oder die Funktion des Produktes verbessern. Wir danke für Ihr Verständnis.

© LINDY Gruppe, MAI 2001

#### **Introduction**

Avec le système LINDY HDMI Gigabit Broadcast, vous avez un système de transmission de signaux Full HD 1080p. Il transmet des signaux HDMI non comprimés sur un câble cat.6 dédié jusqu'à 100m ou via un vrai réseau informatique Gigabit Ethernet avec switchs et liens fibres optiques.

Les liens vidéo peuvent être de type 1-vers-1, ou 1-vers-plusieurs (jusqu'à 16), ou une version Matrix avec plusieurs émetteurs. Attention: dans un système Matrix, le nombre d'émetteur nécessite une plus grande bande passante, ce qui peut empêcher une transmission fluide de la vidéo.

En plus des signaux HDMI: des signaux USB, IR de télécommande et RS232 peuvent être transmis.

Lors de la connexion d'un écran, d'une souris et d'un clavier USB sur le récepteur, et d'un ordinateur en HDMI/DVI et USB sur l'émetteur: un système extender KVM est réalisé.

#### **Caractéristiques**

- Facile  $\dot{a}$  installer Pas d'installation de pilotes Plug and Play
- Emet des signaux HDMI ou DVI-D en Gigabit Ethernet 1000Base-T
- Supporte des configurations: 1-vers-1 et 1-vers-plusieurs, et Matrix
- HDMI Full HD 1080p ou DVI-D jusqu'à 1920x1080 (avec câble HDMI/DVI)
- Compatible HDMI 1.3, HDCP 1.1 et DVI 1.1
- Reconnaissance automatique de l'écran et synchronisation EDID/DDC
- Quatre LEDs par unité, pour le contrôle du statut
- Compatible avec les appareils USB 2.0/1.1 avec transfert asynchrone de données. Non compatible avec les webcams USB, imprimantes, médias de stockage, clé et autres périphériques USB synchrones
- Supporte également 100Base-T Fast Ethernet (attention, bande passante restreinte)
- **Supporte une connexion matérielle RS232**
- Supporte le transfert de signaux IR de télécommande vers la source vidéo, par exemple: pour le contrôle d'un lecteur BD/DVD avec la télécommande
- **Indéal pour les installations Home Cinéma, multimédia.**

# **Livraison**

- 1x émetteur (N° Art. 38066) ou 1x récepteur (N° Ar t. 38067)
- Alimentation multi pays (100...240VAC / 5V DC/~2,5A)
- Emetteur IR avec câble 1,5m Uniquement pour l'émetteur
- Ce manuel

# **Manuel d'utilisateur** et al. **Manuel d'utilisateur** et al. **Français Français**

#### **Installation et utilisation**

Les étapes suivantes décrivent l'installation en HDMI. Lors de l'utilisation de produits DVI, remplacez les câbles HDMI par des câbles HDMI-DVI. Dépendant des appareils DVI utilisés, la résolution maximale supportée est de 1920x1080.

- 1. Positionnez les 4 DIP switchs de l'émetteur et du récepteur sur la même position. Si vous utilisez plusieurs émetteurs, chacun doit avoir un positionnement différent pour ces 4 DIP switchs.
- 2. Connectez votre source HDMI et l'émetteur avec un câble HDMI.
- 3. Si besoin, connectez un câble IR sur l'émetteur et placez l'émetteur IR en face du capteur IR de votre source HDMI.
- 4. Si besoin, connectez un câble USB à la source vidéo/ordinateur.
- 5. Connectez l'émetteur à votre réseau ou à un câble cat.6.
- 6. Si besoin, connectez vos appareils RS232 sur l'émetteur et récepteur.
- 7. Connectez votre écran HDMI et le récepteur avec un câble HDMI.
- 8. Connectez le récepteur à votre réseau ou à un câble cat.6.
- 9. Si besoin, connectez jusqu'à 4 appareils USB sur les ports USB du récepteur.
- 10. Si besoin, connectez des haut-parleurs sur le récepteur (3,5mm Jack femelle)
- 11. Connectez les 2 alimentations et démarrez tous les appareils.

Les LEDs sur l'émetteur et le récepteur ont les mêmes fonctions:

La **LED POWER** rouge s'allume au bout d'une seconde, sinon l'émetteur ou l'alimentation est défectueux. Elle clignote pendant que la connexion réseau s'établisse. Après la fin de la connexion au réseau, elle doit rester continuellement allumée.

**LEDs des ports RJ45**: la LED verte s'allume lors de la connexion réseau. La LED jaune à droite clignote lors de l'activité du réseau. Si elle ne clignote pas,il n'y a alors aucune connexion.

La **LED LINK** clignote pendant que le lien vidéo est en train de se monter entre l'émetteur et le récepteur. Ceci peut durer jusqu'à une minute – si cela dure plus longtemps, déconnectez les appareils USB de l'ordinateur et connectez-déconnectez l'alimentation de l'émetteur (pour ne pas identifier d'appareils USB) - seuls les appareils USB avec pilotes standard seront supportés! La LED LINK devrait s'allumer dès que le lien vidéo est monté sur l'émetteur. Si elle n'arrête pas de clignoter, aucun lien vidéo ne sera monté.

Si un appareil USB, RS232, un écran est connecté/déconnecté ou si la connexion réseau est coupée, ou si la résolution vidéo est modifiée, le lien sera resynchronisé et la LED Link clignotera. Si la synchronisation ne se termine pas en une minute, vous devez alors redémarrer l'émetteur et le récepteur.

Bouton USB LINK: pressez une fois ce bouton sur le récepteur pour lui permettre de se connecter à l'émetteur ; et deux fois pour se déconnecter de l'émetteur. Vous verrez un message OSD "Starting USB" ou "Stopping USB" en conséquence. Lors d'une configuration 1 vers-plusieurs, pressez le bouton USB LINK pendant 3 secondes pour permettre au récepteur de se connecter à l'émetteur.

Suivant le type de vidéo que vous voulez transmettre, vous pouvez basculer le système en mode "Video" ou "Graphics" en pressant le bouton «VIDEO MODE» sur le récepteur. Le dernier mode sélectionné sera affiché sur l'OSD à chaque fois que vous pressez le bouton.

# **Recherche d'erreurs et dépannage**

#### **L'écran n'affiche aucune image.**

- Vérifiez que les LEDs Power de l'émetteur et du récepteur s'allument un court instant quand leur alimentation est connectée. Suivez les étapes décrites ci-dessus et notez bien le statut des LEDs Power, Link et RJ45. Si le problème n'est pas résolu, mettez-vous en contact avec le support technique de LINDY.
- Pour certains appareils HDMI, une simple réinitialisation peut être nécessaire: déconnecterreconnecter le câble HDMI

Ce produit est sujet au développement rapide des technologies, et donc de nouvelles fonctions peuvent être ajoutées.

Vous devriez régulièrement regarder le site web LINDY pour de nouvelles mises à jour de firmware, qui amélioreront les caractéristiques et fonctionnalités de ce produit.

© Groupe LINDY, MAI 20011

#### **Introduzione**

Grazie per aver scelto il LINDY HDMI Gigabit Broadcast System con supporto a segnali HDMI Full HD 1080p e DVI-D Single Link per computer e video ad alta risoluzione.

Questo prodotto consente di inviare segnali HDMI non compressi fino a 100m di distanza tramite un solo cavo di rete CAT6 oppure tramite una rete Gigabit Ethernet standard attraverso dispositivi di rete attivi come switch e media converter in fibra ottica.

E' possibile realizzare connessioni 1-a-1,1-a-più o come matrice con massimo 16 trasmettitori. Se configurato come matrice è importante considerare che un maggior numero di trasmettitore collegati significa un maggior consumo di banda con possibili conseguenze sulla qualità finale dei segnali video. Infine, oltre a quello HDMI, questo sistema supporta e distribuisce anche segnali USB, infrarossi e RS232.

E' inoltre realizzabile una gestione KVM di un PC remoto collegando al ricevitore oltre al monitor, anche mouse e tastiera USB.

#### **Caratteristiche**

- Facile da usare  $-$  nessun driver richiesto  $-$  Plug and Play  $-$  basta collegare & accendere
- Estende segnali HDMI o DVI-D tramite una connessione Gigabit Ethernet 1000Base-T
- Supporta le configurazioni 1-a-1, 1-a-più e matrix
- HDMI Full HD 1080p o DVI-D fino a 1920 x 1080 (con adattatore HDMI / DVI)
- Supporta le specifiche HDMI v.1.3, HDCP 1.1 e DVI 1.1
- Rilevamento automatico del monitor e sincronizzazione EDID/DDC
- **LED** di stato per un controllo facile e immediato
- Compatibile con dispositivi USB 2.0/1.1 a trasferimento dati asincrono che utilizzino comuni driver USB inclusi nel S.O. Linux. Non compatibile con web cam, stampanti, dischi esterni, pen e flash drive e altri dispositivi USB sincroni.
- Supporta anche lo standard Fast Ethernet 100Base-T ma introduce limitazioni dovuti alla minor banda disponibile.
- Supporta funzioni hardware RS232 tramite connettori Sub-D 9 pin maschio
- Supporta la trasmissione di segnali infrarossi della sorgente HDMI per poterla controllare direttamente dal proprio telecomando IR
- **If Ideale per Digital Signage, HDTV Home Theater, installazioni HDTV professionali,** Computer, postazioni multimediali, ecc..

#### **Contenuto della confezione**

- **Trasmettitore (Art. 38066) o ricevitore (Art. 38067)**
- Alimentatore Multi-country (100 240VAC / 5VDC 2.5A)
- Un cavo per segnale IR da 1.2m incluso solo nel trasmettitore (38066)
- **Cuesto manuale**

# **Manuale** Italiano **Italiano Italiano Italiano Italiano**

#### **Installazione**

I seguenti passaggi sono riferiti ad un'installazione con dispositivi HDMI, con dispositivi DVI basta sostituire i cavi HDMI con cavi DVI / HDMI. A seconda dei dispositivi DVI, la risoluzione massima supportata può arrivare a1920x1080.

- 1. Posizionare i 4 slide switch nella stessa posizione su entrambe le unità, (se si utilizza più di un trasmettitore occorre impostare i selettori in modo differente su ciascuno di essi)
- 2. Collegare la sorgente HDMI al Trasmettitore con un cavo HDMI
- 3. Collegare il cavo trasmettitore IR al Trasmettitore se necessario e posizionare il ripetitore in modo da poter controllare la sorgente HDMI
- 4. Collegare il computer al Trasmettitore tramite la porta USB tipo B se necessario
- 5. Collegare il Trasmettitore alla rete o ad un cavo CAT6
- 6. Collegare un dispositivo RS232 al Trasmettitore e al Ricevitore se necessario
- 7. Collegare il monitor HDMI al Ricevitore con un cavo HDMI
- 8. Collegare il Ricevitore alla rete o all'altro capo del cavo CAT6
- 9. Collegare dispositivi USB alle porte USB tipo A sul Ricevitore se necessario
- 10. Collegare un dispositivo Audio all'uscita da 3.5mm sul Ricevitore se necessario
- 11. Collegare entrambi gli alimentatori ed accendere tutti i dispositivi

I LED sul trasmettitore e ricevitore hanno le stesse funzioni:

Il **LED POWER** rosso si illumina per un secondo circa quando viene alimentato, in caso contrario il trasmettitore o l'alimentatore potrebbero essere guasti. Questo LED lampeggia per qualche secondo durante la configurazione automatica della rete, una volta completata, il LED sul trasmettitore dovrebbe rimanere illuminato.

**LED sulla porta RJ-45:** il LED verde a sinistra indica che è presente una connessione Gigabit. Il LED giallo a destra indica l'attività del collegamento, se non si illumina indica che la connessione alla rete non è funzionante.

Il **LED LINK** lampeggia quando si configura la connessione video tra il trasmettitore e il ricevitore. Questa procedura può durare un minuto circa – se impiega più tempo scollegare i dispositivi USB dal ricevitore e riavviarlo controllare che il problema non sia generato da dispositivi USB non supportati (è possibile collegare solo dispositivi USB con driver standard). Quando il LED LINK è rosso fisso significa che è stata completata la connessione video, quando non è illuminato o continua a lampeggiare significa che il trasmettitore non riesce a connettersi al ricevitore.

Se si collega un dispositivo USB o RS232, un monitor, si modifica la risoluzione video o si verifica un'interruzione della linea, il sistema deve risincronizzarsi. Durante questo processo i LED POWER e LINK lampeggiano, se questa fase dura più di un minuto riavviare le unità.

Tasto USB LINK: premere una volta questo tasto sul ricevitore per abilitare la connessione, due volte per disabilitare le porte USB sul trasmettitore. Apparirà un messaggio OSD (Starting USB o Stopping USB) a seconda del comando inviato. In modalità 1-a-più tenere premuto per 3 secondi il tasto USB LINK per connettere il ricevitore al trasmettitore.

In base al video che si desidera trasmettere è possibile impostare il sistema in modalità Video o Grafica premendo il tasto VIDEO MODE sul ricevitore. La modalità selezionata apparirà come messaggio OSD ogni volta che viene premuto il tasto.

# **Manuale** Italiano **Italiano Italiano Italiano Italiano**

# **Soluzione dei problemi**

#### **Non compare nessun segnale video.**

- Controllare che i LED POWER rossi si accendano per circa un secondo quando si alimentano le unità. Ripetere la procedura per l'installazione come descritto sopra e controllare lo stato dei LED POWER, LINK e RJ-45. Se il problema non si risolve contattare l'assistenza LINDY.
- Con alcuni dispositivi HDMI è consigliato scollegare e ricollegare il cavo HDMI.

Questo prodotto è soggetto a continui e rapidi aggiornamenti tecnologici e quindi potrebbero essere aggiunte o modificate nuove funzioni.

Ulteriori aggiornamenti del firmware che implicano cambiamenti nelle caratteristiche o nelle funzioni verranno comunicati sul sito web LINDY, nella pagina del prodotto.

© LINDY Group, Maggio 2011

# **Radio Frequency Energy, Certifications, Recycling Information**

#### **Specifications**

- Dimensions: 18x11x2.5 cm each unit
- Weight approx.: 0.38kg each unit 0.85 kg with packaging
- Power Supply:  $100...240\text{VAC/SVDC} \sim 2.5\text{A}$
- Operating Temperature: 0-45℃ / 32-110F
- Storage Temperature: -20-60°C / -4-140°F
- Relative Humidity: 20...90%RH
- **For indoor use only**

#### **FCC Warning**

This equipment has been tested and found to comply with the limits for a Class B digital device, pursuant to part 15 of the FCC Rules. These limits are designed to provide reasonable protection against harmful interference in a residential installation. This device complies with part 15 of the FCC Rules.

Operation is subject to the following two conditions:

1. This device may not cause harmful interference, and

2. This device must accept any interference received, including interference that may cause undesired operation.

#### **CE Certification**

This equipment complies with the requirements relating to electromagnetic compatibility, EN 55024 and EN55022 ITE.

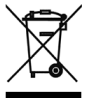

#### **WEEE (Waste of Electrical and Electronic Equipment), Recycling of Electronic Products Europe**

In 2006 the European Union introduced regulations (WEEE) for the collection and recycling of all waste electrical and electronic equipment. It is no longer allowable to simply throw away electrical and electronic equipment. Instead, these products must enter the recycling process.

Each individual EU member state has implemented the WEEE regulations into national law in slightly different ways. Please follow your national law when you want to dispose of any electrical or electronic products. More details can be obtained from your national WEEE recycling agency.

#### **Germany / Deutschland**

Die Europäische Union hat mit der WEEE Direktive Regelungen für die Verschrottung und das Recycling von Elektro- und Elektronikprodukten geschaffen. Diese wurden im Elektro- und Elektronikgerätegesetz – ElektroG in deutsches Recht umgesetzt. Dieses Gesetz verbietet das Entsorgen von Elektro- und Elektronikgeräten über die Hausmülltonne! Diese Geräte müssen den lokalen Sammelsystemen bzw. örtlichen Sammelstellen zugeführt werden! Dort werden sie kostenlos entgegen genommen. Die Kosten für den weiteren Recyclingprozess übernimmt die Gesamtheit der Gerätehersteller.

#### **France**

En 2006, l'union Européenne a introduit la nouvelle réglementation (DEEE) pour le recyclage de tout équipement électrique et électronique.

Chaque Etat membre de l' Union Européenne a mis en application la nouvelle réglementation DEEE de manières légèrement différentes. Veuillez suivre le décret d'application correspondant à l'élimination des déchets électriques ou électroniques de votre pays.

#### **Italy**

Nel 2006 l'unione europea ha introdotto regolamentazioni (WEEE) per la raccolta e il riciclo di apparecchi elettrici ed elettronici. Non è più consentito semplicemente gettare queste apparecchiature, devono essere riciclate. Ogni stato membro dell' EU ha tramutato le direttive WEEE in leggi statali in varie misure. Fare riferimento alle leggi del proprio Stato quando si dispone di un apparecchio elettrico o elettronico.

Per ulteriori dettagli fare riferimento alla direttiva WEEE sul riciclaggio del proprio Stato.

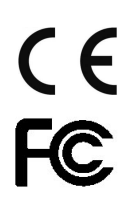

LINDY No. 38066, 38067

1<sup>st</sup> Edition, May 2011

**www.lindy.com**